# Using FamilySearch Left-Side/Right-Side Images

"How to" Guide, Beginner Level: Instruction

March 2020

# **OBJECTIVE**

This guide will teach you:

- What left-side (l.S.) and right-side (r.S.) means in FamilySearch collections.
- How to locate a record in a collection labeled as having left-side and right-side pages filmed separately.

### INTRODUCTION

Sometimes, FamilySearch catalog entries are marked as containing left-side or right-side pages. This indicates that when the book was scanned, all left-side pages were scanned first and then all right-side pages (or vice versa), rather than alternating the pages scanned. For this reason, the images are out of order—and records that take up both a left-side and a right-side page are split up, sometimes even across two different microfilms. Understanding how to use left-side/right-side collections is vital when trying to use records filmed this way.

Note the following abbreviations:

- $\cdot$  r.S. = r. S. = collection contains only *right*-side pages
- $\blacksquare$  **l.S.** = **l. S.** = collection contains only *left*-side pages
- I. & r. S. = collection contains right- and left-side pages, with *left*-side pages listed first
- r. & I. S. = collection contains right- and left-side pages, with *right*-side pages listed first

You may want to examine the following "How to" Guide before continuing:

Accessing FamilySearch Digital Images

## HOW TO

The Notes section of a FamilySearch catalog entry will usually indicate whether microfilms in a collection had their left- and right-side pages scanned separately. Additionally, next to each individual entry in the Film/Digital Notes section that contains records scanned in this way should be listed (in parentheses) one of the abbreviations above.

#### Split between microfilms

Look at the FamilySearch Catalog is a listing for the entry for the Protestant parish of Neidenburg. Scrolling down to the Notes section of the entry listing, you will see the following information: "Some left-side pages (l. S.) filmed separately from right-side pages (r. S.) and in reverse order (rückw.)" Scroll down a bit farther to the **Film/Digital Notes** section to view separate microfilm entries. Below are a couple of the entries listed, with their microfilm numbers:

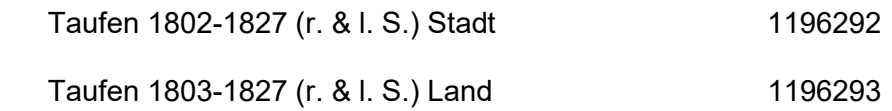

These two listings contain both right-side and left-side pages (the first is for the "Stadt," or town, and the other is for the "Land," or countryside). Consulting the list of abbreviations in this "How to" Guide, you will see that "r. & l. S." indicates that the collection contains right- and left-side pages, with right-side pages listed first. If you clicked on the camera icon on the right and browsed through the records, you would see that for both listings/microfilms, all of the right-side pages are shown first, followed by all of the left-side pages. In this case, it means that all the even-numbered pages are listed first, followed by all the odd-numbered pages.

The first note below is found at the top of image 50, and the second note is on image 279:

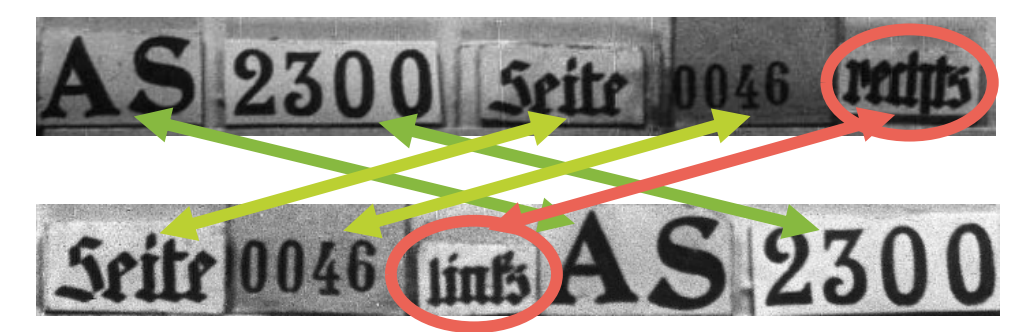

Comparing the two notes, only one word is different: image 50 contains the word "rechts" (right), whereas image 279 contains the word "links" (left). Thus, image 50 is the right-side page and image 279 is the left-side page of the same two-page spread.

In other words, the pastor could open up the original book to see what we now call images 50 and 279 side-by-side. To browse a left-side/right-side film, you can recreate the original page order the pastor would've seen by doing the following:

- Open up two browsers side-by-side.
- Pull up the same film on **both** browsers.
- Locate the beginning of the left-side pages on the left-side browser (look for the word "links" at the top of the image).
- Locate the beginning of the right-side pages on the right-side browser (look for the word "rechts" at the top of the image).
- Browse through the images, making sure to move the same number of images forward on both browsers. Every so often, double-check that the number at the top of the image matches on both browsers and that only the words "rechts" and "links" are different.
	- $\circ$  Using the example of Neidenburg from above, start on images 50 and 279, and if you want to view image 51, advance the same number of images—in this case, 1—in the left-side browser so that you are now looking at images 51 and 280.

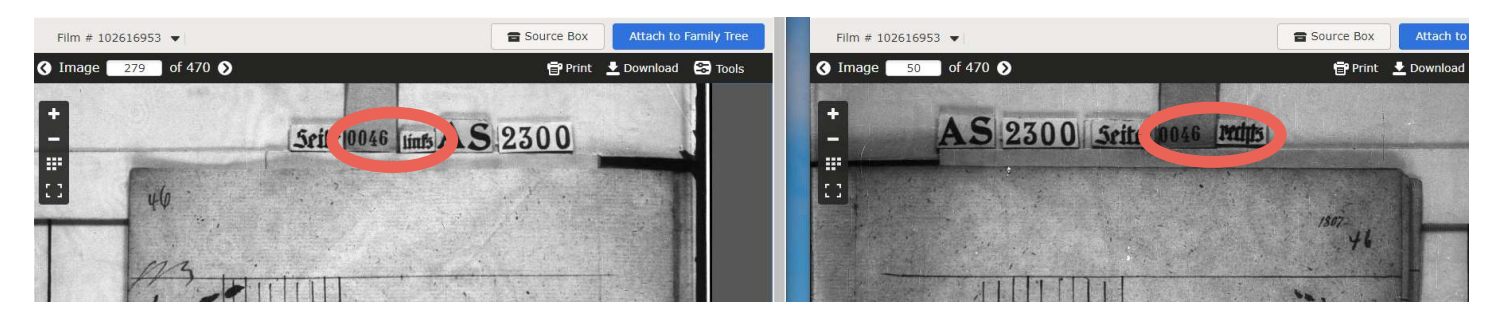

- $\circ$  If you want to advance 10 images, change the image numbers to 60 and 289 Make sure to check the image number because sometimes the same page appears in two images, throwing off the numbers.
- $\circ$  Sometimes, a two-page spread has a even page numbers on one side and odd page numbers on the other side (meaning the page numbers are sequential rather than matching). In that case, look for the next consecutive number rather than the matching number (e.g., the two-page spread could appear as 0046 on and 0047 rather than 0046 and 0046).

#### Split two-page records

The left-side/right-side organization is vital to understand when browsing through records labeled as being photographed in this way, especially when records are split across two pages.

Look at the following FamilySearch catalog entry:

Tote 1892-1894 (l. & r. S.) Taufen 1893 1945740 (l. & r. S.)

In this case, the left-side pages of deaths (Tote) for 1892 through 1894 are filmed first, then the right-side pages of the same year range of deaths, then the left-side pages of baptisms (Taufen) for 1893, and finally the right-side pages of baptisms for that same year.

If you click on the camera icon next to the microfilm number and view the microfilm images, you will notice that the records are two-page spreads. This means that a single record is split between a right-side page and a left-side page. The right side and the left side of the record are separated by several images due to the left-side/right-side filming.

Opening microfilm 1945740 and browsing through the first few pages, you can see (on image 6) part of the death record of Ottilie Auguste (also listed in Russian, as *Отиліе Аугусте*, because the record is from a formerly Russian, now Latvian area), legitimate daughter of the colonist Jan Benson and his wife Trine, with a death date of 25 December 1891 and a burial date of 29 December 1891. This is great genealogical information; but is there more?

In left-side/right-side collections, never settle for only half a record.

R 2964 Scite 00004 **Imf**  $\varphi$ **Berstorbene**  $\mathfrak{M}$  on at. Taufs und Familienname, Stand, Rang oder Gewerbe des Berstorbenen, bei Kindern Taufs und Familiennamen,  $\mathcal{N}_2$ Tag und Stunde Tag und Tageszeit Stand, Rang oder Gewerbe der Eltern. des Todes. des Begräbnisses. Reun u.  $\overline{11}$ vansia.  $200$ 

At the top of the image is a note that reads "LR 2964 Seite 00004 links." The two pieces of information you want to make note of is the **page number** (in this case, 4) and the **side** (in this case, "links," meaning left).

To locate the matching (i.e., the *right*) side of Ottilie Auguste's record, do the following:

- Skip through images (by changing the image number in the white box in the top left corner of the screen and hitting **Enter**) until you reach an image with the word "rechts" instead of the word "links" at the top.
	- $\circ$  Use the information in the Film/Digital Notes section of the church entry as your map.
		- According to the Film/Digital Notes section, all the deaths in this collection are listed first (all left-side pages first, followed by all right-side pages) and then the baptisms; so if you come across a baptismal record, you have gone too far.
- Once you reach the right-side pages (labeled "rechts"), look at the page number listed next to the word "rechts." Then browse through the pages (either by changing the image number or by clicking the **back-and-forth arrows** next to the image number) until you get to the page number that matches that of Ottilie Auguste's record: page 4. If there is no matching page number, look at the next consecutive number, 5.
	- $\circ$  Note that in some collections, a two-page spread has a single page number,

meaning the left-side and the right-side page numbers **match** (e.g., 4 and 4).

- $\circ$  In other collections, a two-page spread has a separate page number for the leftand right-side pages. In that case, if the left-side page is number 4, the right-side page is the next consecutive number, 5.
- $\bullet$  There is no right-side page 4, so we look at the next consecutive number, 5.
- Page 5 is found on image 116.

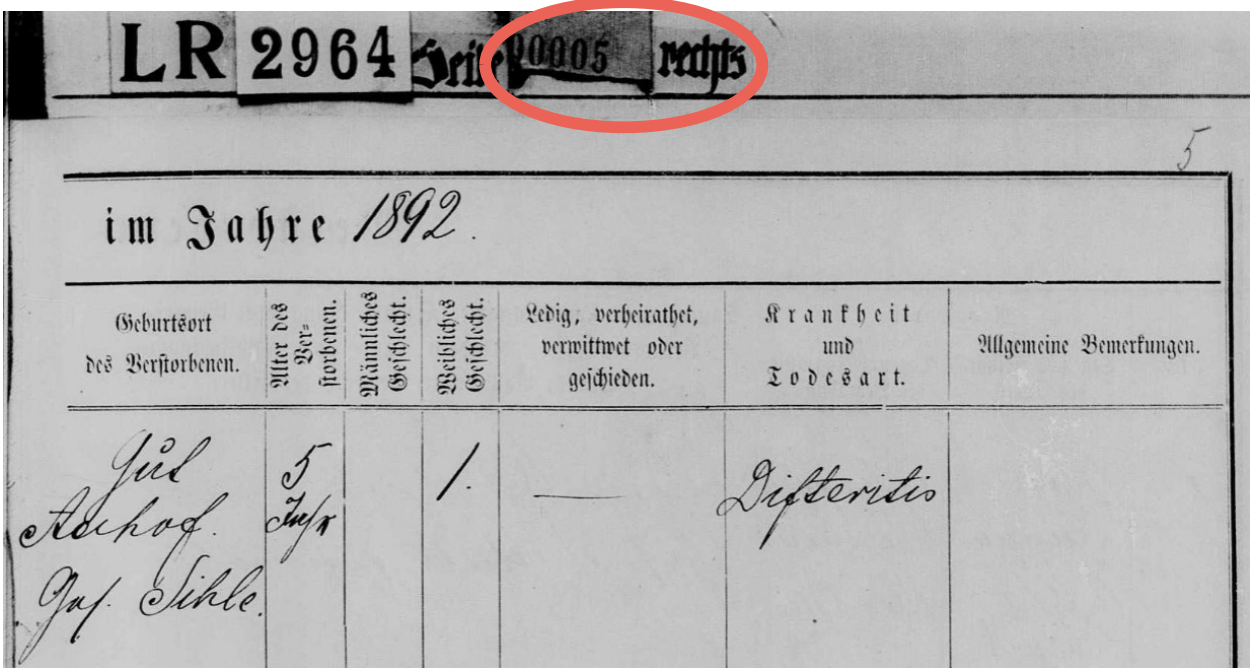

- Without this second/right-side page of the two-page spread, key pieces of information would be missing:
	- o Ottilie Auguste's age (5 years).
	- o Ottilie Auguste's place of birth ([estate] Aahof, [colony] Sihle).
	- $\circ$  In addition, this side of the death record also lists her gender (female), marital status (blank), and cause of death (diphtheria).

Always look at the corresponding right- or left-side page of an entry. If it turns out the entries are on two-page spreads, you need to be sure not to miss anything.

First locate the correct entry.

- If you know the exact date of the event, determine which page side shows the date of the event. Use that page side to locate the correct entry, and then find the corresponding page, in case it is a two-page entry.
- If you know the person's name but only an approximate date of the event, use the

page side that shows the date to get to the correct approximate date. From there, use the page side that shows the person's name to locate the exact entry of interest.

Once you have located both pages of a two-page entry, locate the correct person on the spread; the key person or people are often listed on the left-side page, and the date is often on the right-hand page.

• If your person of interest is the fifth on the page with his or her name, for example, look at the fifth entry on the corresponding/matching page to determine which information is referring to that person.

#### Multiple entries on one film

Some entries may contain a mixture of filming methods. Some listings only include left-side pages, others only right-side pages or both left- and right-side pages filmed separately; and some may even be filmed in the regular manner, from the front of the book to the back. Below are examples from two different churches.

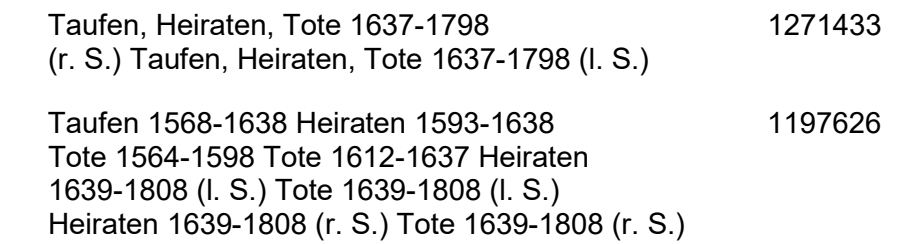

As listed above, FHL microfilm #1271433 contains the right-side pages of baptisms, marriages, and deaths (either in that order, with all of one record type listed together, or in chronological order) for the years 1637 through 1798, followed by the left-side pages of those same spreads.

Microfilm #1197626 is listed as containing baptisms (filmed normally, from front to back), then marriages (ditto), then deaths (ditto), then more deaths (ditto), then marriages (left-side pages only), then deaths (left-side pages), then marriages (right-side pages), and finally deaths (rightside pages). This organization means that if you are looking for a baptism from 1601, you will be looking at pages scanned in order; but if you are looking for a death from 1640, you will be looking at left- and right-side pages separately (and separated by marriage records as well).

Note that if next to the microfilm number there is also the word "Item" and another number, this indicates that the microfilm is split between different entries. If an entry is listed as being on Items 2-3, for example, you will want to browse past all of Item 1 first (and not go past Items 2-3 to 4, if one exists).

#### Backwards ("rückw.")

Picturing how the book was photographed may help you understand the organization. For example, in the listing below from the Protestant parish of Ober Bösa, the church book was photographed beginning with the right-side pages of the baptisms, then the marriages, and then the deaths, after which the photographer leafed through the pages starting with the left-side pages at the end of the book (i.e., the death records) and ending with the left-side pages at the beginning of the book (i.e., the marriages and then the births):

 Taufen 1652-1799 (r. S.) Heiraten 1656-1799 (r. S.) 1335384 Tote 1656-1799 (r. S.) Tote 1656-1799 (l. S. rückw.) Heiraten 1656-1799 (l. S. rückw.) Taufen 1652-1799 (l. S. rückw.)

The word indicating this reverse filming is "rückwärts" (meaning "backwards"), abbreviated as "rückw." The same abbreviation is used in parentheses along with "r. S." in the example below:

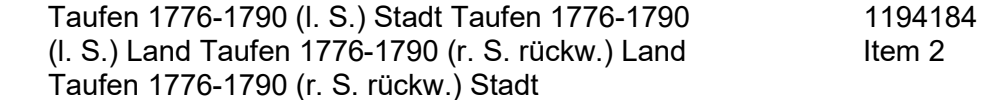

In this case, e.g., all the right-side pages of the 1776–1790 "Stadt," or town, baptisms were filmed backwards (i.e., starting at the end of the book with the largest page number and ending at the beginning of the book with the smallest).

#### Additional abbreviations

If you see any other words listed in parentheses after a FamilySearch Catalog entry, such as "unehel," short for "uneheliche" (which means "illegitimate," indicating that the record type listed is of illegitimate children), be sure to look those up so you know what records you are looking at. A great resource for looking these up is the German Genealogical Word List on the FamilySearch Wiki.

• On the computer keyboard, hit the Ctrl key and hold it as you press the letter F (if you are on a Mac, hit Command and F). A search box will show up in the corner of your screen. Start typing in an exact string of letters from the word; hit **Enter** or click on the **back-and-forth** arrows to view the highlighted matches on the page.

### **ACTIVITY**

Now, test your skills you have learned in this "How to" Guide. The Activity is a way to check your knowledge and let you know you've mastered the Guide! Click here to try out the Activity.